## HANSAWORLD

## **SETTINGS**

This section will explain the necessary settings to get Communicator working with Skype and Asterisk (SIP).

## Skype

The first time you start Standard ERP on a client machine, if Skype is running, after a minute or so, you will see a pop-up window asking for the authorisation to connect Standard ERP to Skype using its API. Accept and your Skype client will now be connected to Standard ERP and allow you to handle your communications from within Standard ERP using Skype.

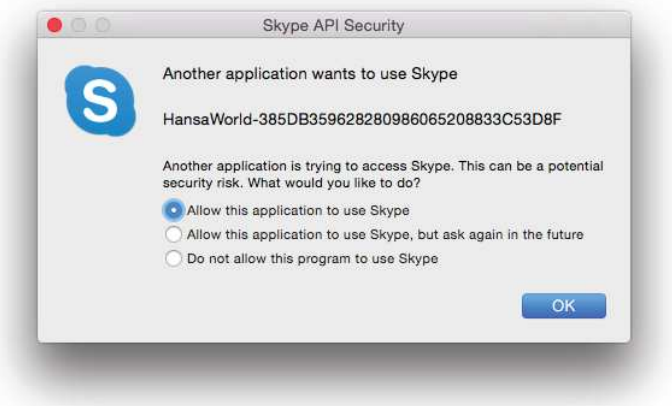

In the case where you answered "Do not allow this program to use Skype" by accident, open Skype, Skype menu, Manage API Clients.

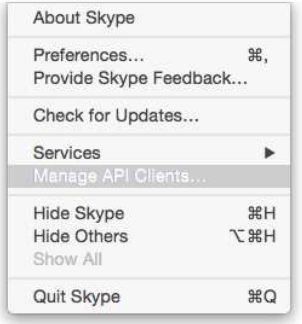

## C HANSAWORLD

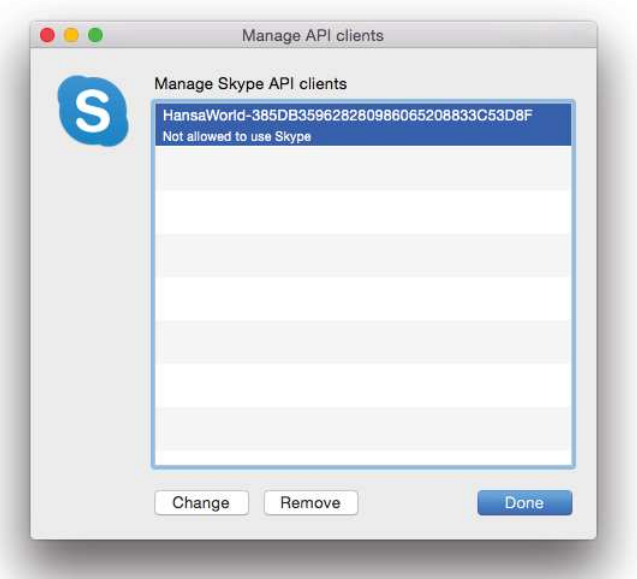

Select the HansaWorld program entry and click Change. You can then answer again. In the case where you have several HansaWorld entries, select and click Remove for each one of them in turn. Restart Skype and Standard ERP and you will be asked again whether you want to integrate with Skype or not.

If you do not get asked about Skype integration at start up, navigate in Standard ERP to the User Settings Module and open the Local Machine setting, under the Integrations tab. If the Connect to Skype option is set to No, change it to Not decided yet. If it is set to Yes, then you should verify in Skype itself that Standard ERP is allowed to use the API (see above).

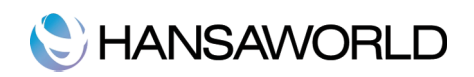

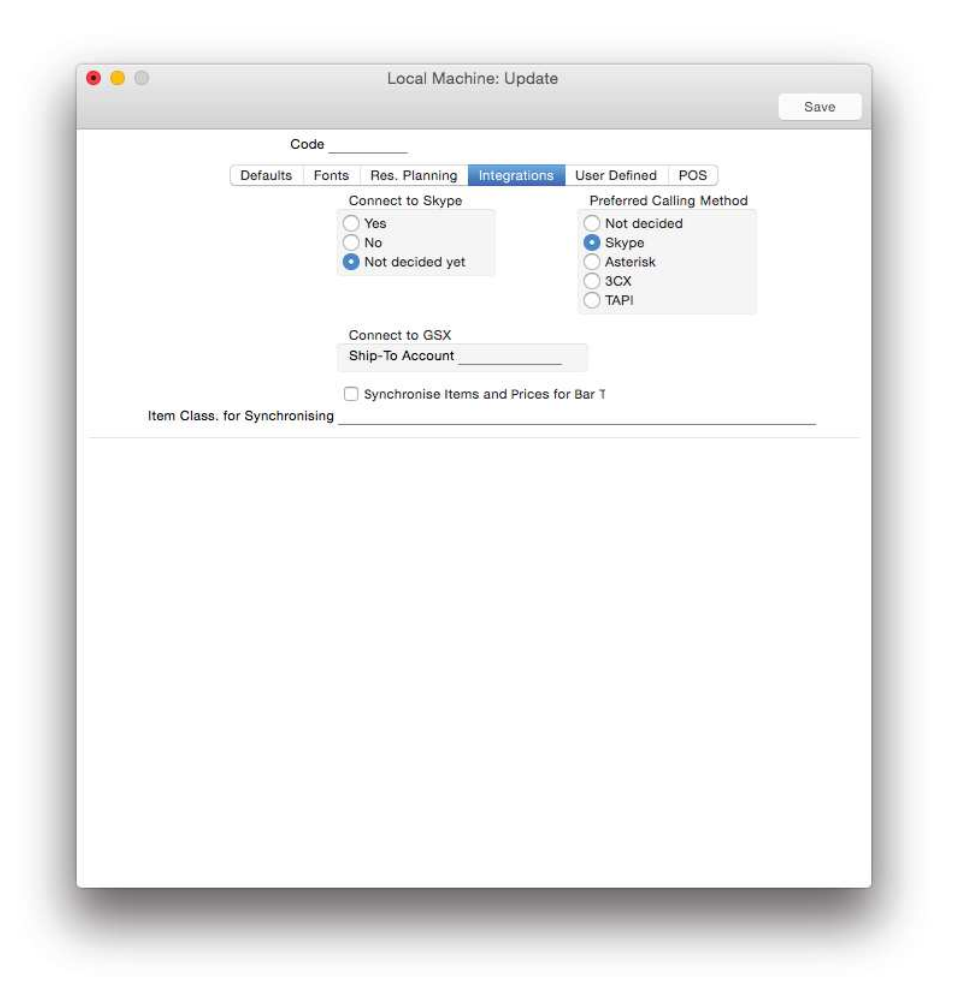

If Skype is your preferred way of reaching your Contacts, you may select Skype as the Prefe rred Calling Method in the same window.

Finally, you should make sure that your contact card is filled in with your Skype address as can be seen below. You can do this from the Communicator window by searching for your contact card. If it is not, double-click on your name in the contact list and your Contact card will open, ready to be edited.